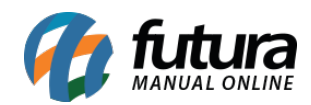

## **1 – Balança na consulta de preço**

## **Caminho:** *PDV > Consulta de preço (Ctrl+F1)*

Nesta versão foi desenvolvido a compatibilidade de balança na consulta de preço do PDV, onde irá informar o valor unitário, quantidade e total. Conforme exemplo abaixo:

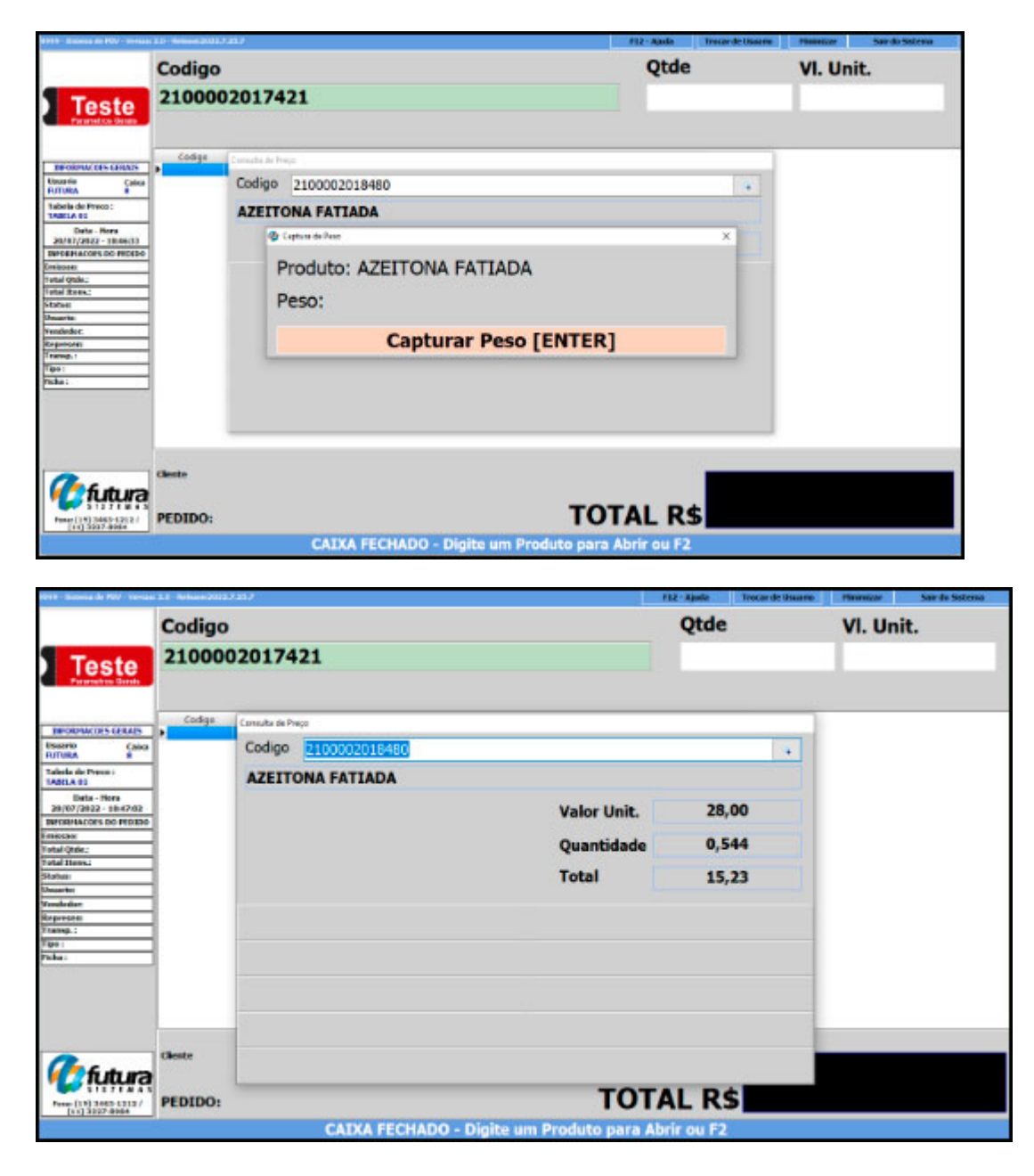